Version DJ2012-03 14 Jan 2013 

# Lab<sub>1</sub>

#### Stampede Orientation

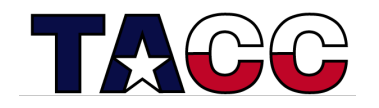

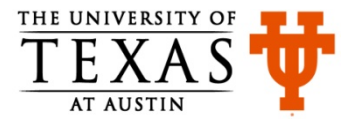

#### Part  $0 -$  Grab the Lab Files

• Login to Stampede

**\$ ssh <username>@stampede.tacc.utexas.edu** 

- Change to your \$WORK directory:
	- **\$ cdw**
	- **\$ pwd**
	- **\$ module list**
- Untar the file lab1.tar file (in  $\sim$ train00) into your directory: **\$ tar xvf ~train00/lab1.tar**
- Move into the newly created lab1 directory:
	- **\$ cd lab1 # first char is lower case "L"; last is a one**
	- **\$ pwd**
	- **\$ ls**

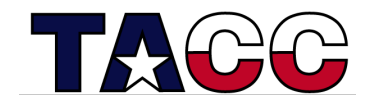

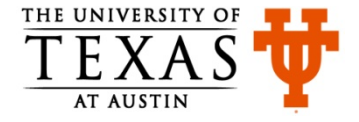

### Part  $1$  – Run an MPI Batch Job (sbatch)

- Compile the mpipi program:
	- **\$ mpicc mpipi.c -o mpipi**
- Open the batch script in an editor to see if you need to change it:
	- **\$ nano lab1batch # or vi, or emacs, or just cat lab1batch** << you shouldn't need any changes >>
- Launch the batch job
	- **\$ sbatch lab1batch**
- Monitor the job's status (when done, command will return nothing):
	- **\$ squeue -u <username> \$ showq | more # hit space bar to advance \$ squeue | more # hit space bar to advance**
- When job completes, take a look at results:

```
$ ls # Note presence/names of output files 
$ more mpipi.xxxxx.out # "xxxxx" is your job's jobid
$ more mpipi.xxxxx.err # "xxxxx" is your job's jobid
```
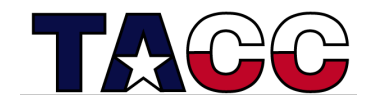

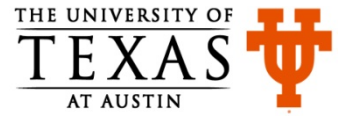

# Part 2 – An Interactive Session (srun)

- Launch a one-node interactive session in the development queue
	- **\$ srun -n 16 -t 00:15:00 -p development --pty /bin/bash -l**

```
 # last char is lower case "el"
```
**if** system asks for a project code, modify the call by adding the following flag (it must occur before /bin/bash):

 **-A 20131204MIC** 

same code to be used in job script

• When session begins, compile hello.F90<sup>\*</sup> from compute node:

```
$ ifort -openmp hello.F90 -o hello
```
 $\cdot$  Run the code:

```
$ ./hello # you're on a compute node, not a login node
```
- Set OpenMP threads and try again
	- **\$ export OMP\_NUM\_THREADS=4**
	- **\$ ./hello**

\*Note: the capital "F" in the suffix allows the compiler to interpret correctly the macros in the source code. If the suffix were "f90" the compilation would require a "-cpp" flag.

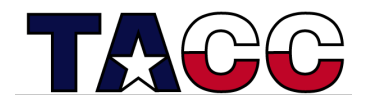

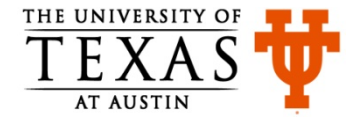

# Part  $3$  – Run MIC App from the Host

• While on the compute node, recompile to produce "native MIC" code (compilers are not visible from the MIC):

**\$ ifort -mmic -openmp hello.F90 -o helloMIC**

- Launch the MIC code from the host:
	- **\$ ./helloMIC**

Note: the program reports 244 "processors" because each MIC core has four hardware threads. It may not be efficient to run this many threads.

- From the host, modify the MIC thread count and try again:
	- **\$ export MIC\_OMP\_NUM\_THREADS=60**
	- **\$ export MIC\_ENV\_PREFIX=MIC**
	- **\$ ./helloMIC**

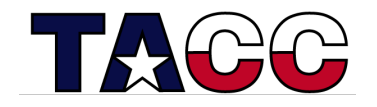

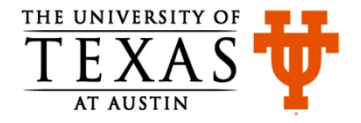

#### Part  $4$  – Visit the MIC

- First note the full path to your working directory:
	- **\$ echo \$WORK # you'll need this info when you get to the MIC**
- Go the MIC using ssh:
	- **\$ ssh mic0 # the "zero" identifies the MIC card**
- Move into the lab1 directory with explicit cd (alias and env variable not avail):
	- **\$ cd /work/01875/djames # replace with your own path**
	- **\$ cd lab1**
- Run your MIC code:
	- **\$ ./helloMIC**
- Change the MIC's thread count and run code again (don't use "MIC" prefix):
	- **\$ export OMP\_NUM\_THREADS=25**
	- **\$ ./helloMIC**
- Return to host, then end srun session as desired:
	- **\$ exit # to return to host**
	- **\$ exit # to end srun session**

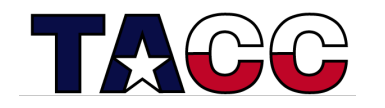

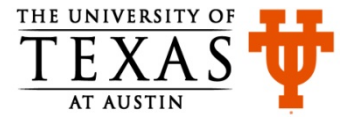